# *TRIS-ME*v1.4

Copyright 1997 Shareware version Février 1997

Stéphane GIACONE 12 Bd de LETZ 13015 MARSEILLE FRANCE

stefan@cacophonie.com www.cacophonie.com

Introduction La Magie Les ingrédients Le filet Le marchand Les bonus et malus Les touches de contrôle Comment s'enregistrer Mes remerciements **Distribution** 

#### Introduction

*"TRIS ME"* est comme vous l'aurez deviné un TETRIS.

*"TRIS-ME"* possède deux modes. L'un dit "TRAINING", il s'agit d'un tétris dans sa version la plus simple. C'est à dire qu'il faut tout simplement compléter des lignes.

La version plus complexe, fait intervenir de nombreux bonus, malus mais aussi un coté arcade - gestion. Le but du jeu reste évidemment de créer des lignes.

#### Les Options

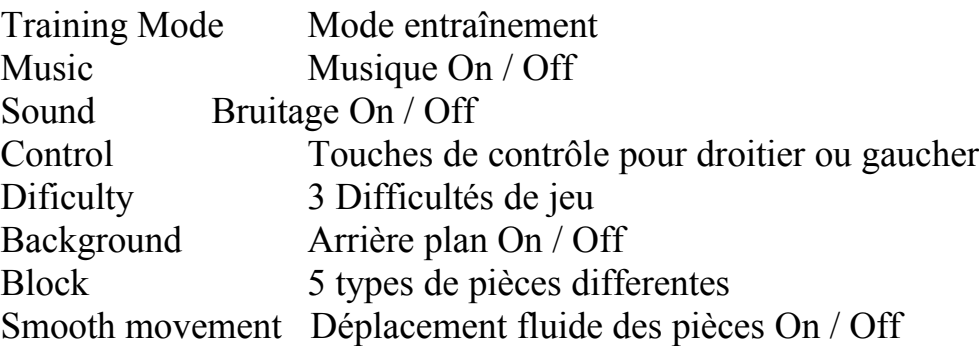

#### La Magie

Vous pouvez faire appel à la magie afin de contrer la plupart des malus. Vous devez dans un premier temps apprendre les sorts en trouvant les parchemins. Ensuite vous devez récolter des ingrédients afin de créer vos sorts.

L'ensemble des sorts que vous avez récupéré apparaît dans le livre en haut à droite de votre écran. Vous pouvez choisir le sort courant en cliquant sur les flèches. Pour lancer un sort il suffit d'appuyer sur le bouton «CAST». L'ensemble des ingrédients nécessaires pour lancer un sort apparaît sur la page gauche du livre.

Certains sorts vont créer des potions, celles ci apparaitront dans le coin inferieur gauche de l'ecran. Pour les utiliser, double-cliquer dessus.

#### Les ingrédients

Cinq ingrédients différents composent les sorts. Selon les sorts, les quantités d'ingrédients varient. Le JOKER est un ingrédient particulier car il peut simplement remplacer un des cinq ingrédients manquant dans un sort.

Chaque ingrédient peut être obtenu de plusieurs manières. Au fur et à mesure que vous complétez des lignes, des ingrédients tombent du haut de l'écran. Il vous

suffit de les attraper. Vous pouvez aussi, si vos moyens vous le permettent, acheter, voler ou parier des ingrédients.

#### Le filet

Le filet sert à capturer les ingrédients et les bonus sur l'écran. Il se manipule soit à la souris soit au clavier(Cf : Touches de contrôle)

#### Le marchand

Comme il a été précisé, les ingrédients sont disponibles chez le marchand. Trois choix s'offrent à vous.

 L'achat : Le premier est évidemment l'achat. Pour cela il faut disposer d'assez d'argent. Plus vous compléterez des lignes, plus des pièces ou des bourses tomberont du haut de l'écran.

 Le vol : Vous pouvez essayer de voler les ingrédients, il faut cependant surveiller votre capital chance. Si vous êtes pris, le marchand vous donnera une chance de vous rattraper en vous vendant l'ingrédient à prix fort. Si vous ne pouvez payer vous irez en prison et ce sera la fin de la partie.

 Le jeu: Le marchand est très joueur, il est possible de jouer un ingrédient . Vous devez pour cela parier le même ingrédient que vous souhaitez acquérir.

Pour remporter l'ingrédient, il faut gagner 5 parties.

Le jeu est fort simple:

Vous avez le choix entre 4 symboles: le ciseau - le papier - la pierre

Le marchand choisit en même temps l'un de ces symboles.

Si les deux symboles sont identiques, la partie est nulle et ne compte pas.

Si vous avez choisi le ciseau et que la marchand a choisi

- la pierre : Vous perdez car la pierre casse le ciseau.

- le papier: Vous gagnez car le ciseau coupe le papier.

Si vous avez choisi le papier et que la marchand a choisi

- la pierre : Vous gagnez car le papier enrobe la pierre.

- le ciseau: Vous perdez car le ciseau coupe le papier.

Si vous avez choisi la pierre et que la marchand a choisi

- la papier: Vous perdez car le papier enrobe la pierre.

- le ciseau: Vous gagnez car la pierre casse le ciseau.

Les bonus et malus

Les bonus sont de plusieurs catégories. Certains vous donnent des points, d'autres de l'argent, etc ...

Parmi ces nombreux bonus, trois sont très spéciaux. Ils donnent accès à des petits jeux... Je pense qu'il est plus agréable de les découvrir par vous même...

Les malus sont très divers aussi, ils sont limités dans le temps. Malgré cela ils peuvent avoir une conséquence désastreuse sur votre partie. Le seul moyen de les contrer, c'est de lancer des sorts de magie.

#### Les touches de contrôles

Configuration pour droitiers:

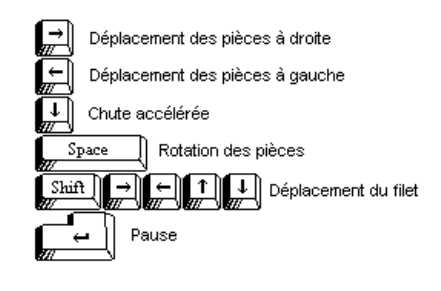

Configuration pour gauchers:

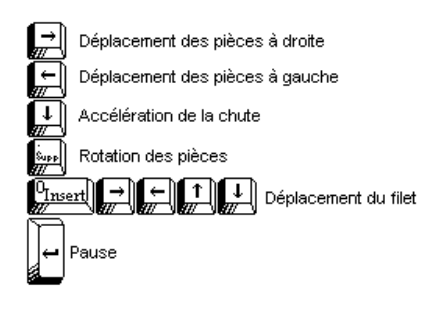

#### Comment s'enregistrer ?

Ce programme est le fruit de plusieurs mois de développement.

Nous avons mis l'accent sur les graphismes et l'amusement. La qualité est très supérieure à celle des autres sharewares vendus au même prix voire même plus cher.

Je vous encourage donc à vous enregistrer d'autant plus que cela vous sera bénéfique à long terme. En effet, des logiciels de meilleures qualités à des prix très raisonnable... que demander de plus !.

Le programme est volontairement limité dans le temps.

Afin de recevoir le code de désactivation, veuillez envoyer la somme de 100 Francs Français ou 20 Dollars US. Ce code sera propre à votre machine

Le paiement se fera sous l'une des formes suivantes:

- 1 billet de 100 Francs Français
- ou 1 billet de 20 \$ US
- ou 1 chèque de 100 Francs à l'ordre de Stéphane GIACONE (pour un envoi de la France uniquement)
- ou Un mandat international

Pour cela, veuillez vous référer au fichier ORDER.WRI

## Attention très important

- Pour obtenir votre *CODE D'ENREGISTREMENT*, veuillez cliquer sur **REGISTER** du menu **INFO**. Celui ci se compose de 8 chiffres et doit être noté attentivement.
- · Vous pouvez formuler des critiques et remarques sur le jeu. Ces critiques me permettront d'orienter version 2. Notez ces suggestions sur une feuille à part et joignez la à votre enregistrement.
- La version 2 sera envoyée gratuitement à toutes les personnes enregistrées et possedant une adresse E-Mail. Pour les personnes n'ayant pas d'adresse E-Mail, ils devront juste payer les frais d'envois .
- · N'oubliez pas de noter votre adresse E-Mail et votre pays.
- Je travaille dans les jeux vidéo, je recherche des contacts pour échanger des idées, points de vue... n'hésitez pas!

## **Stéphane GIACONE**

### **12 Bd de LETZ 13015 MARSEILLE FRANCE stefan@cacophonie.com http://www.cacophonie.com/stefan**

Remerciements

 Je remercie ma petite amie Christine NELLI pour son support moral, et la traduction de certaines parties en anglais... ainsi que Regis SEMOFF pour ces graphismes vraiment sympathiques.

Un merci tout particulier à :

Hervé BOCCIA Sebastien CHAUVET Gil Philippe CASTELL Tous mes amis de Kirialys

pour le test du jeu et leurs conseils

#### **Distribution**

La version originale de TRISME 97 est constituée des fichiers suivants:

Back.dat Caco.wri English.wri File\_id.diz Fond.dat Fond1.dat French.wri Install.exe Music.mid Order.wri Piece.dat Rm.dat Score.dat Tetris.exe Tetris.spt Trisme.3d Trisme.dat Trisme.lnk Trisme.zip Wg.exe